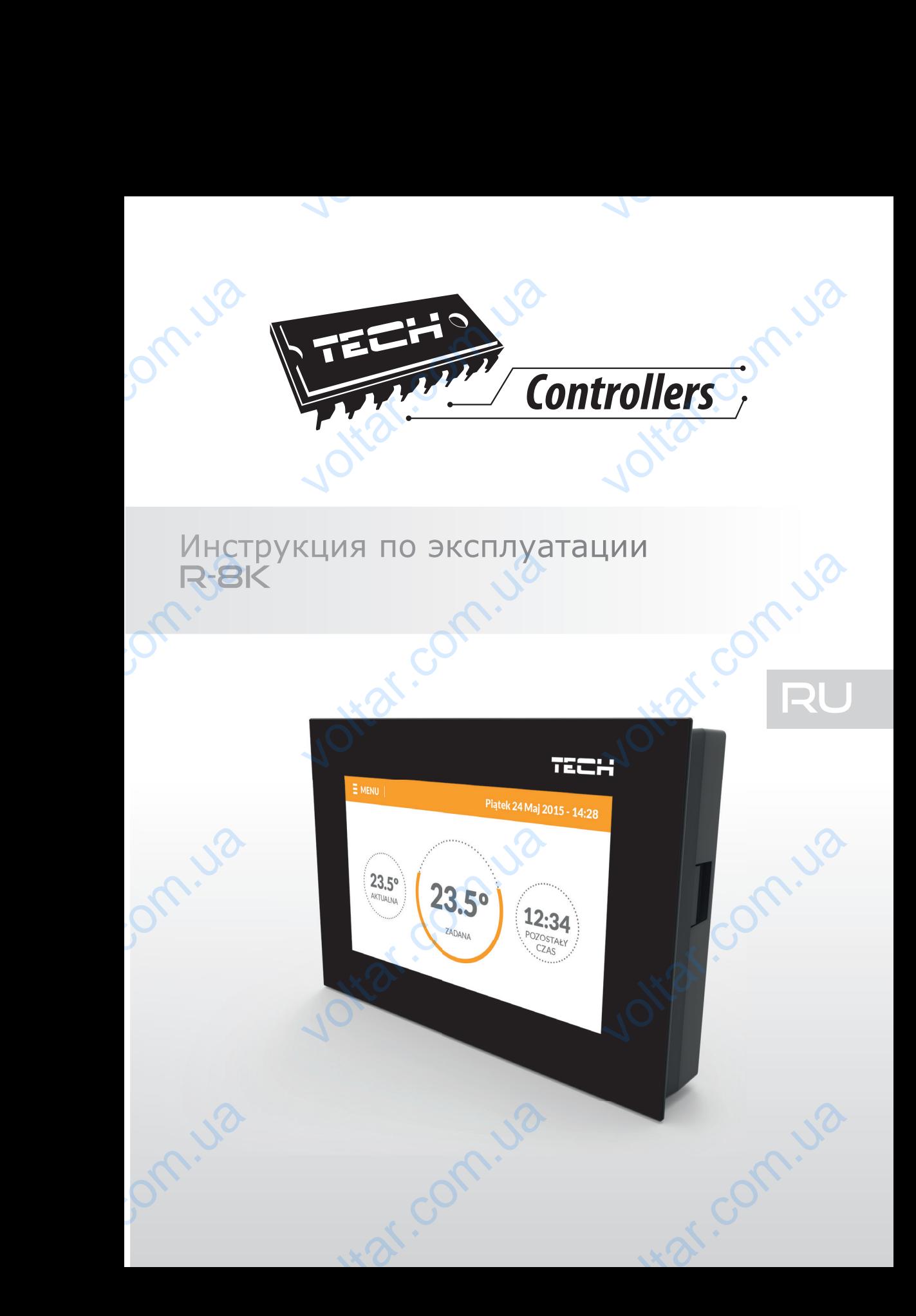

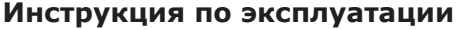

 $v$ 

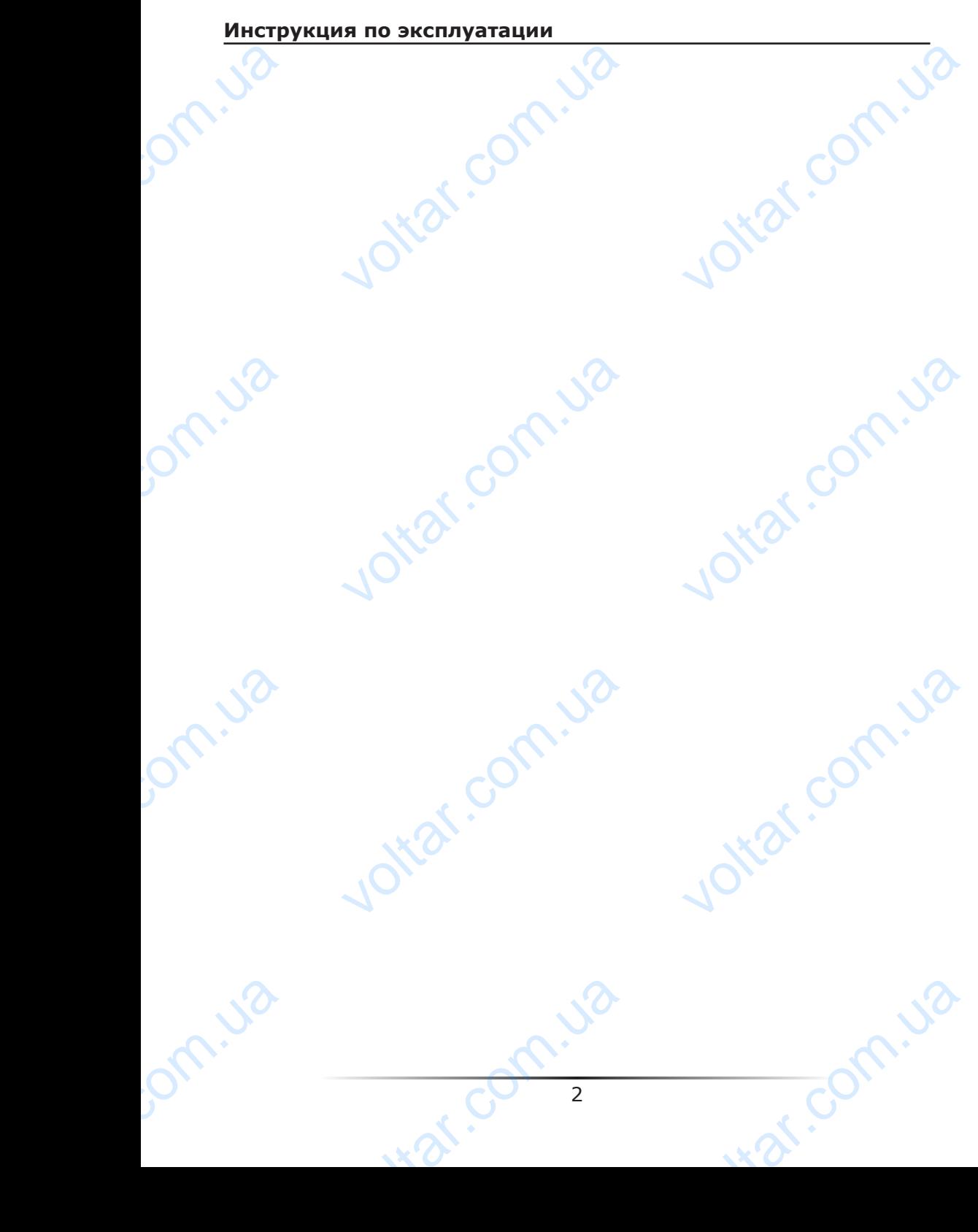

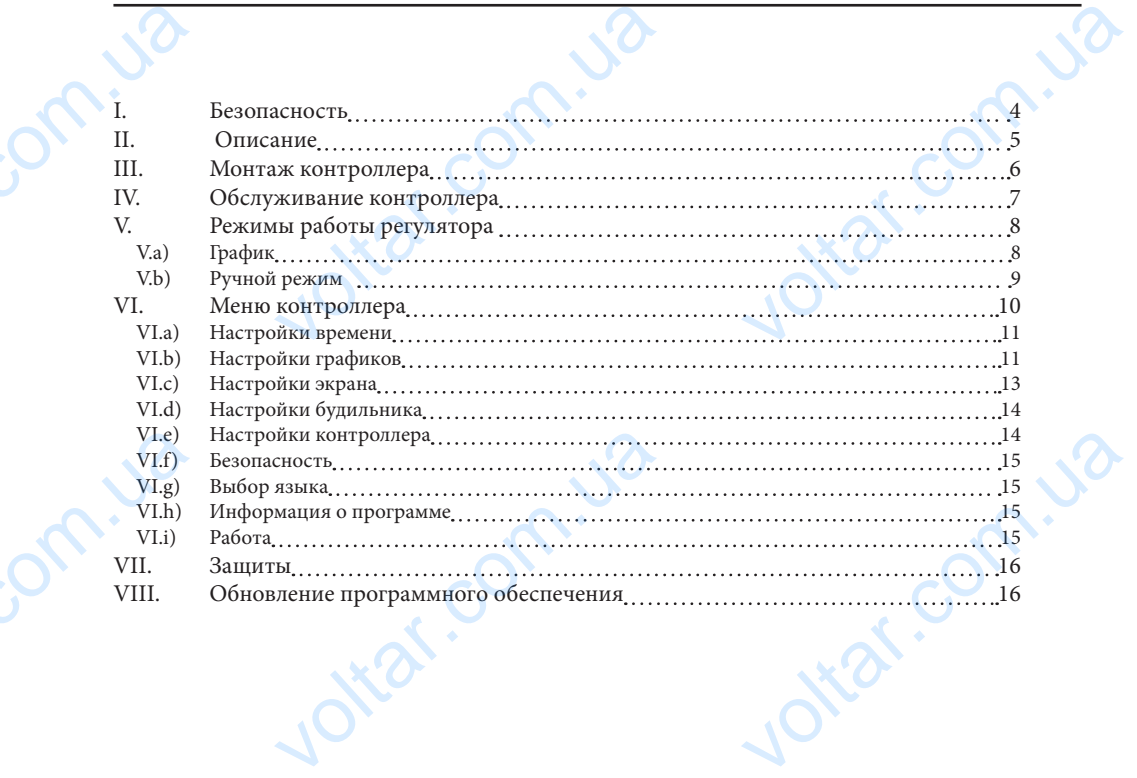

om.ua

om.ua

 $v$ 

Jotar.com.ua

int com.ua

Jottat.com.ua

#### **I. Безопасность**

Перед тем, как приступить к эксплуатации устройства, внимательно ознакомьтесь с приведенными ниже правилами. Несоблюдение этих инструкций может привести к травмам и повреждениям устройства. Данную инструкцию следует аккуратно хранить. Во избежание ошибок и несчастных случаев, убедитесь, что все лица, использующие устройство, внимательно ознакомились с его работой и функциями обеспечения безопасности. Пожалуйста, сохраняйте инструкцию и убедитесь в том, что она остается с устройством в случае его передачи или продажи, чтобы все пользователи имели необходимую информацию об использовании устройства и безопасности в течение срока эксплуатации. Для обеспечения безопасности жизни и имущества, соблюдайте меры предосторожности, указанные в инструкции, производитель не несет ответственности за ущерб, причиненный по неосторожности. T. Be<br>
Repear<br>
TRANSING<br>
TRANSING<br>
BO USE VETPONCE<br>
SESSIGNED AND TRANSING<br>
COSTING THE CONDING<br>
TRANSING TRANSING<br>
COSTING THE CONDING THE CONDING **IACHOCTЬ**<br>
к приступить к эксплуатации устро<br>
ниже правилами. Несоблюдение<br>
реждениям устройства. Данную инс<br>
ошибок и несчастных случаев, убе<br>
нимательно ознакомились с его |<br>Пожалуйста, сохраняйте инструн<br>
ройством в с инструкций может привести к<br>инструкций может привести к<br>ию следует аккуратно хранить.<br>, что все лица, использующие<br>й и функциями обеспечения<br>и убедитесь в том, что она<br>дажи, чтобы все пользователи<br>устройства и безопасност

 $v$ 

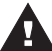

 $v$ 

#### **ПРЕДУПРЕЖДЕНИЕ**

- Электрическое устройство под напряжением. Перед выполнением каких-либо действий, связанных с питанием (подключение проводов, установка устройства и т.д.) убедитесь, что регулятор не подключен к сети. voltar.
	- Монтаж должен производиться квалифицированными электриками.
	- Перед запуском необходимо измерить сопротивление заземления электроприводов, а также измерить сопротивление изоляции электрических проводов. связанных с питанием (подключения и т.д.) убедитесь, что регулятор и т.д.) убедитесь, что регулятор нтаж должен производиться квалисе и т.д.) убедитесь, что регулятор нтаж должен производиться квалисе опроводов, регулятор си вологистических использоводов, установка устройства<br>оводов, установка устройства<br>одключен к сети.<br>отивление заземления<br>ие изоляции электрических<br>взования детьми<br>время грозы отключите его от<br>я из розетки.<br>не по назначен
		- Регулятор не предназначен для использования детьми

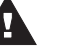

#### **ВНИМАНИЕ**

- Молния может повредить контроллер, поэтому во время грозы отключите его от
	- сети, вынув вилку адаптера питания из розетки.
	- Контроллер не может использоваться не по назначению.
- До начала и во время отопительного сезона проверьте техническое состояние проводов. Следует также проверить крепление контроллера, очистить его от пыли и других загрязнений.

С момента завершения разработки инструкции (29 февраля 2016 года) могли произойти изменения описанных в ней продуктов. Производитель оставляет за собой право внесения изменений в конструкции. Иллюстрации могут включать дополнительное оборудование. Технология печати может повлиять на различия в представленных цветах. C MOMEH voltar.com.ua иля 2016 года) могли произойти<br>пь оставляет за собой право<br>гут включать дополнительное<br>различия в представленных<br>для нас приоритетным вопросом.<br>оборудование обязывает нас до<br>ных электронных элементов, узлов

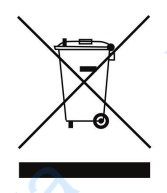

Заботливость об естественную среду является для нас приоритетным вопросом. Сознание, что мы изготовляем электронное оборудование обязывает нас до безопасной для природы утилизации изношенных электронных элементов, узлов и комплектного оборудоваемя. В звязи с тем наша фирма получила реестровый номер, признанный Главным инспектором Защиты естественной среды. Символ перечеркнутой корзины для мусора на нашим продукте обозначает, что данного продукта нельзя выбрасывать в обыкновенные ёмкости для отходов. Сортируя и соответственно распределяя отходы предназначенные для утилизпации помогаем хранить естественную среду. . Обязанностью Пользователя является передача

изношенной электронной и электрической техники, в специально для этого назначенный пункт, с целью ее утилизации. **VALUATION** coordination and pacification of the synthesis of the synthesis of the synthesis of the synthesis of the synthesis of the synthesis of the synthesis of the synthesis of the synthesis of the synthesis of the synthesis of t NetHHINE ATA YTMANSTRAUM TOMOTAEM<br>
TODIS30BATEAR ABARECER REPEARING<br>
HO ANA STOTO HASHAVEHHINA NYHKT, C

4

Joltar.com.ua

ing com.ua

#### **II. Описание**

Комнатный регулятор R-8k предназначен для работы с панелью L-8.

 $v$ 

 Комнатные регуляторы R-8k устанавливаются в отдельных обогревательных зонах. Они отправляют информацию о текущей температуре к панели, которая на этой основе управляет термостатическими клапанами (открывая их когда помещение необогрето и закрывая их после достижения заданной температуры в помещении). **II.**<br>
KOMHATH<br>
SOHAX. (STOЙ OCH<br>
POMELLE DEC<br>
POMELLE DEC<br>
POMELLE DEC<br>
POTO **ИСАНИЕ**<br>Гулятор R-8k предназначен для раб<br>Тиные регуляторы R-8k устанавлива<br>правляет термостатическими клапа<br>акрывая их после достижения зада<br>атный регулятор даёт возможность<br>астройки недельного графика задаю<br>ооллера:<br>ин панелью L-8.<br>в отдельных обогревательных<br>ратуре к панели, которая на<br>открывая их когда помещение<br>гемпературы в помещении).<br>нения заданной температуры<br>мпературы.<br>Охлильник

 Комнатный регулятор даёт возможность изменения заданной температуры помещения, настройки недельного графика заданной температуры.

Функции контроллера:

- Беспроводная коммуникация с L-8
- Управление температурой помещения
- Отображение настроек: Температура, дата, время, будильник
- Экран автоматически меняющий свою яркость в зависимости от текущей поры дня
- Родительская блокировка
- Будильник

Jom.ua

John.Ja

- Заставка экрана возможность загрузки фотографий, слайд-шоу -<br>Украна — возможность загрузки фо<br>ие программного обеспечения чере<br>контроллера:<br>панель сделана с 2мм стекла<br>иная коммуникация<br>лёгко читаемый, цветной сенсорны<br>ий датчик температуры<br>сть установки под штукатурку<br>сть устано Ottat.com.ua
- Обновление программного обеспечения через USB

Оборудование контроллера: voltar.<br>066 руде — Обн<br>066руде — Пер<br>Бол Встрение — Воз<br>Воз

- Передняя панель сделана с 2мм стекла
- Беспроводная коммуникация
- Большой, лёгко читаемый, цветной сенсорный экран

Joltar.com.ua

- Встроенный датчик температуры
- Возможность установки под штукатурку

# **III. Монтаж контроллера** Voltax.

Монтаж должен быть выполнен квалифицированными специалистами.

 $v$ 

#### **ПРЕДУПРЕЖДЕНИЕ**

 Опасность для жизни в результате поражения электрическим током на входах под напряжением. Перед работой с регулятором необходимо его отключить от сети и предохранить от случайного включения. **НТАЖ КОНТРОЛЛЕРА**<br>и быть выполнен квалифицировани<br>**IPEЖДЕНИЕ**<br>ряжением. Перед работой с регуля<br>редохранить от случайного включе<br>**НИЕ**<br>льное подключение проводов<br>ра пециалистами.<br>
нектрическим током на входах<br>
необходимо его отключить от<br>
привести к повреждению

 $v$ 

isor com.ua

#### **ВНИМАНИЕ**

om.ua

volta.ua

join.ua

Неправильное подключение проводов может привести к повреждению регулятора

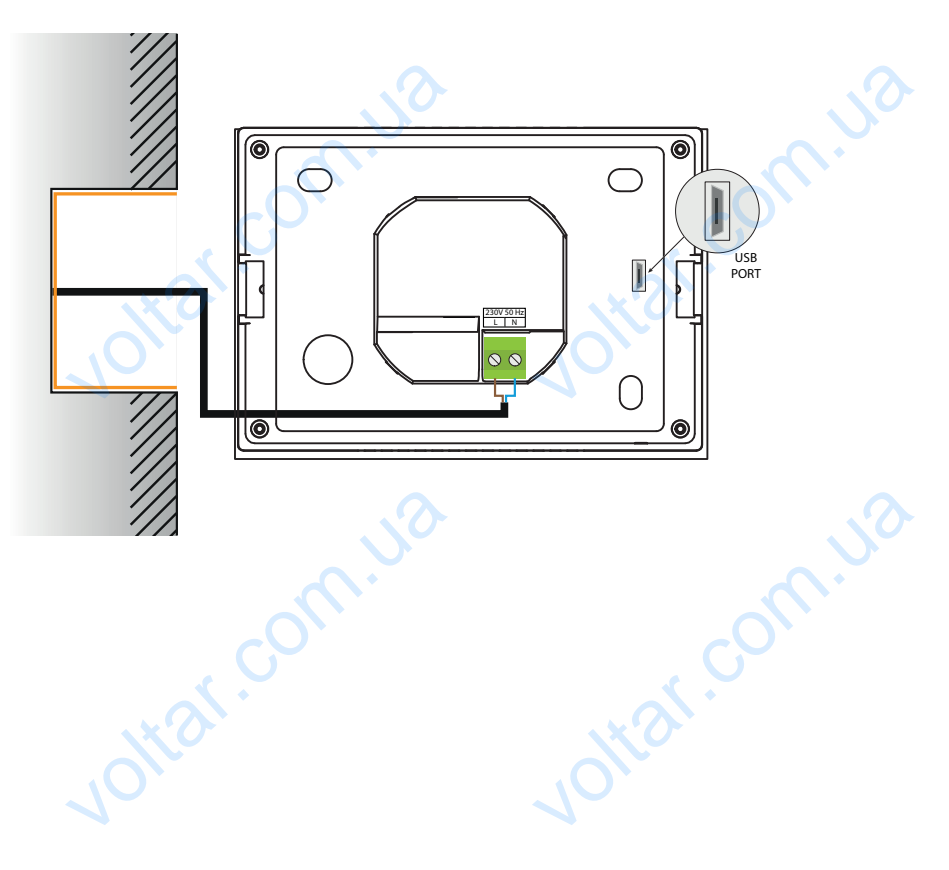

**R-8k** voltar. Extra Report Contra Contra Contra Contra Contra Contra Contra Contra Contra Contra Contra Contra Contra Contra Contra Contra Contra Contra Contra Contra Contra Contra Contra Contra Contra Contra Contra Contra Contra Contra **Pa**<br>
3<br>
3<br>
4<br>
4<br>
4 **IV. Обслуживание контроллера 1 2 3 6 1 4 4 4 4 4 4 4 4**  $27.0^\circ$ CON Работе **Заданная** VO<br>
1. Bxon<br>
2. Pexky<br>
DYVHEIMI<br>
OTOGPA<br>
3. Tekyu со контроллера<br>Оты регулятора — заданная темпер<br>ройками (рабочий режим). Нажать<br>экрана выбора актуального график<br>та и время. S **5**

 $v$ 

1. Вход в меню контроллера

2. Режим работы регулятора — заданная температура определяется графиками или ручными настройками (рабочий режим). Нажатие экрана в этом месте приведет к отображению экрана выбора актуального графика.

3. Текущая дата и время.

om.ua

4. Время до следующего изменения заданной температуры

 $v$ 

5. Заданная актуальная температура в зоне — после нажатия экрана в этом месте будет отображаться экран изменения заданной температуры вручную. Joltar.com.ua

6. Текущая температура в зоне. by Aer of Strekyu<br>6. Tekyu<br>0 voltar.com

wat.com.ua

#### **V. Режимы работы регулятора V.a) График**

 $v$ 

После активации выбранного графика заданная температура зависит от зараннее определенных настроек. Можно приписать отдельные значения заданных температур для максимально трёх временных пределов (смотреть глава Настройки графиков).<br>Для изменения актуального и представительного и представительного

 Для изменения актуального графика необходимо нажать экран в области информации об активном режиме работы (область обозначена номером 2 в главе Обслуживание контроллера).В развёрнутом списке выбираем интересующий нас график и нажимаем его. V.a)<br>
N.a)<br>
Nocne a<br>
onpegen<br>
AJA MAK<br>
Produkce i<br>
COSCRIVAL<br>
COSCRIVAL<br>
COSCRIVAL<br>
COSCRIVAL<br>
COSCRIVAL<br>
COSCRIVAL<br>
COSCRIVAL<br>
COSCRIVAL<br>
COSCRIVAL **КИМЫ РАБОТЫ РЕГУЛЯ**<br>ФИК ии выбранного графика заданная<br>настроек. Можно приписать отдел<br>но трёх временных пределов (смот<br>изменения актуального<br>об активном режиме работы<br>начена номером 2 в главе<br>контроллера).В развёрнутом<br>

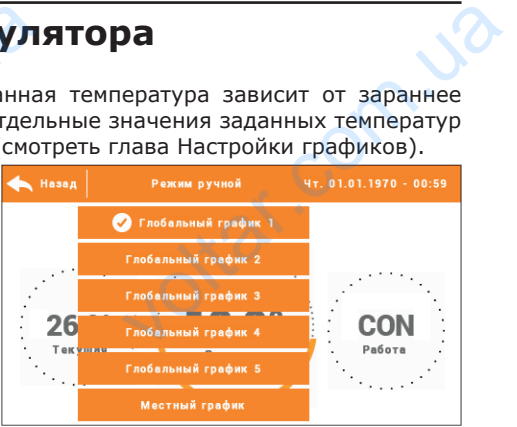

Joltar.com.ua

isor com.ua

 $v$ 

 Для зоны есть возможность выбора одного из двух видов графиков: - глобальный график — его настройки накладываются сверху с уровня сайта или вышестоящего комнатного регулятора M-8. **VOLTAR SERIES**<br>- локаль<br>пункт Н.

- локальный график — индивидуальный для зоны.

Intar.

Joitar.com.ua

, om.ua

join.ua

 Для изменения подробных настроек необходимо войти в меню контроллера в пункт Настройки графиков. ottar.com

#### **V.b) Ручной режим**

Нажимая главный экран в области заданной температуры можем перейти в ручной режим — установить заданную температуру и время её включения в зоне обслуживаемой комнатным регулятором.

 Заданную температуру можно изменить при помощи иконок ▲ и ▼, или протягивая заданное значение на панели температуры (видимая в левой части экрана). Выбор подтверждаем нажатием кнопки ОК V.b)<br>
Haxkima<br>
Pexkim<br>
KOMHATH<br>
KOMHATH<br>
KOMHATH<br>
MATHATH<br>
TEMPERA<br>
BLIGOP N **НОЙ РЕЖИМ**<br>
НЫЙ экран в области заданной тем<br>
овить заданную температуру и врем:<br>
гулятором.<br>
ную температуру можно помощи иконок А и V, или<br>
аданное значение на панели<br>
видимая в левой части экрана).<br>
эждаем нажатием кн

 $v$ 

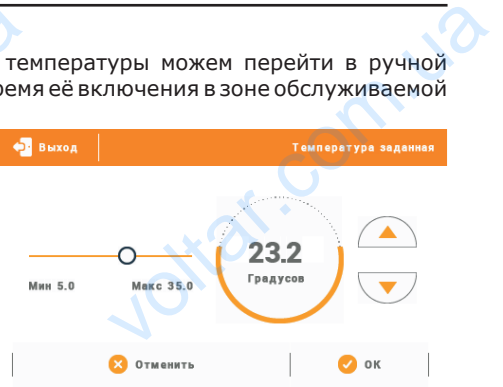

 Будет отображаться экран настройки времени включения заданной введеной вручную (после истечения этого времени контроллер перейдет в режим работы графика ранее актуального). времени<br>вручнук<br>контрол<br>графика<br>Возможн<br>время имения заданной введеной ••<br>Пле истечения этого времени<br>перейдет в режим работы<br>актуального).<br>Мая иконку часов есть<br>установить неопределённое<br>ктуальности установленной

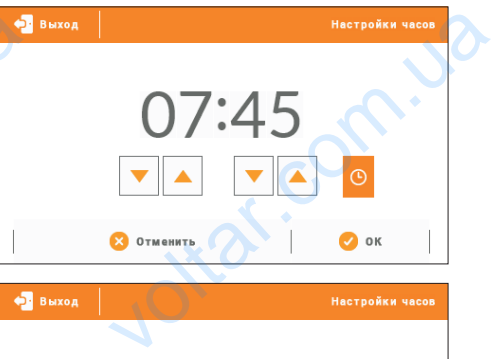

 Нажимая иконку часов есть возможность установить неопределённое время актуальности установленной заданной температуры — на главном экране в области обозначеной номером 4 отобразится надпись CON.

ottar.co

volta.ua

volta.

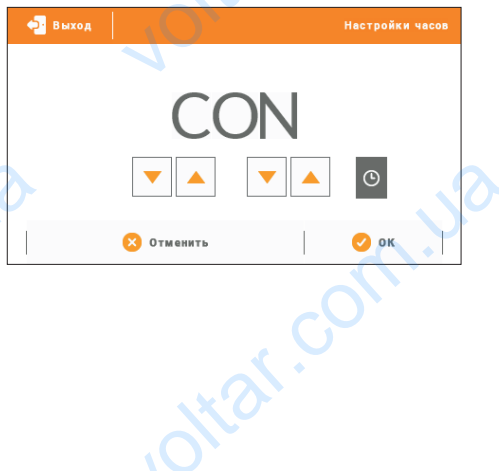

**Com.ua** 

 $v$ 

 $v$ 

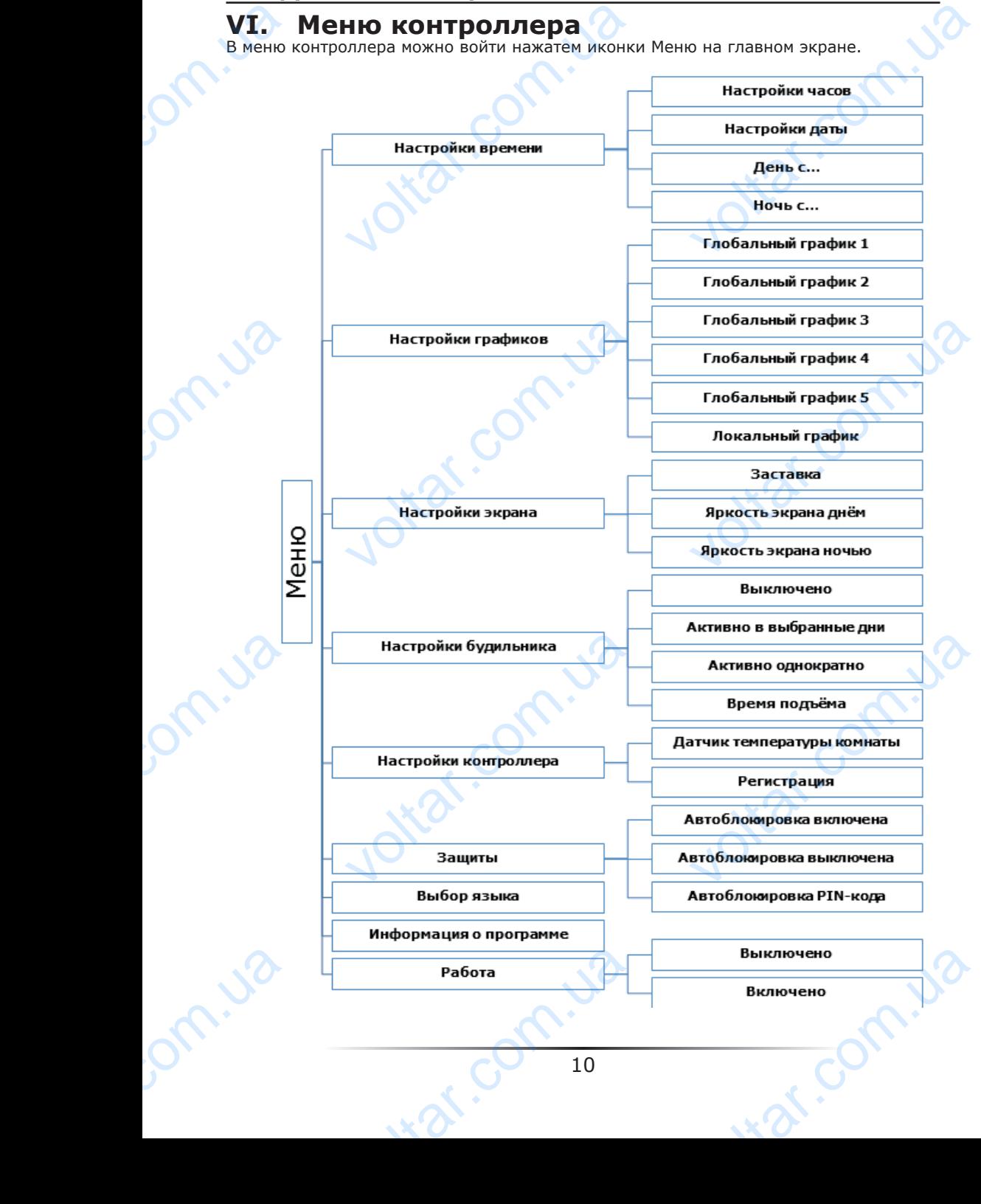

#### **VI.a) Настройки времени**

 $v$ 

После нажатия иконки Настройки времени на главном экране отображается панель для настроек часов, даты и определения временных рамок дневной и ночной поры (День от... и Ночь от...).

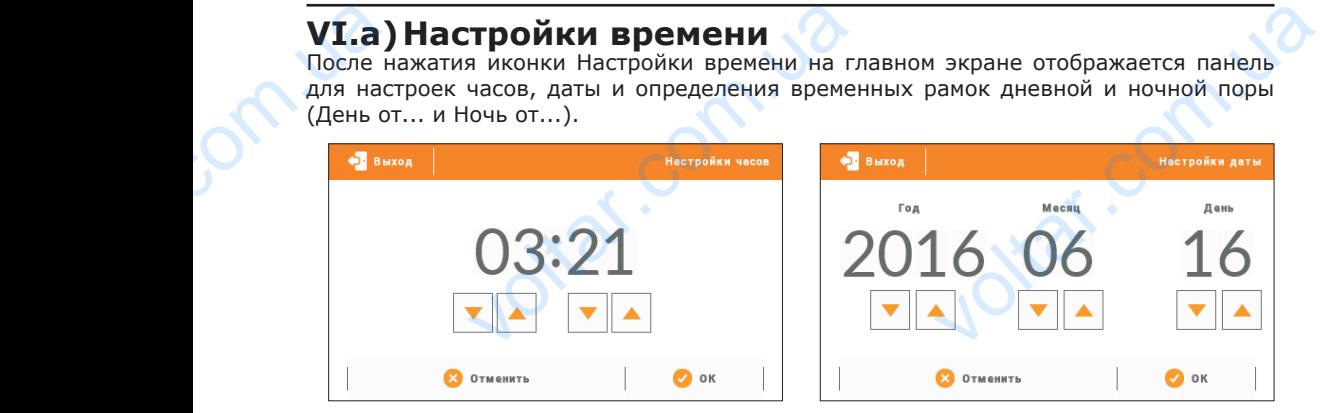

#### **VI.b) Настройки графиков**

В комнатном регуляторе R-8k существуют два вида графиков — локальный и глобальный.

 Глобальные графики доступны во всех зонах — в каждой зоне можно выбрать один график как активный. Их настройки можно изменить только с уровня сайта через Интернет-модуль или с уровня вышестоящего комнатного регулятора R-8k. Глобальный график можно использовать как основу для создания локального графика — для этого необходимо войти в редактирование выбранного глобального графика, модифицировать его а потом подтвердить настройки — он будет сохранен как локальный график. **VI.b)**<br>B KOMHI<br>PIOGADIN<br>BIOGATIA Y<br>CARL TRANCE<br>PIPADMIKE<br>KAK JOKI A B ETO HIS AREA TOKI **Тройки графиков**<br>
регуляторе R-8k существуют дви<br>
льные графики доступны во все<br>
график как активный. Их настрой<br>
интернет-модуль или с уровня вы<br>
ный график можно и пользовать к<br>
я этого необходимо войти в редан<br>
ифицир и графиков — локальный и<br>ах — в каждой зоне можно<br>кно изменить только с уровня<br>ищего комнатного регулятора<br>иову для создания локального<br>стройки — он будет сохранен<br>лько к обслуживаемой зоне,<br>ного регулятора R-8k, как и с

 Локальный график может быть приписан только к обслуживаемой зоне, а его настройки можно изменить как с уровня комнатного регулятора R-8k, как и с вышестоящих устройств (панель L-8, вышестоящий комнатный регулятор M-8 с уровня Интернета).

#### Редактирование графика:

volta.iva

 После перехода в экран редактирования графика мы можем его свободно модифицировать. Для выбора доступны настройки для двух отдельных групп дней на экране контроллера первая группа обозначена оранжевым цветом а вторая серым. Для любой из этих групп можем приписать максимально три временных предела с установленными нами отдельными заданными температурами. Кроме определенных временных пределов актуальной будет общая заданная температура, которой значение тоже можем редактировать. Pegakru<br>
модифи<br>
на экран<br>Для люб<br>
установ.<br>
временник<br>
значени <u>ие графика:</u><br>• перехода в экран редактировани<br>пъ. Для выбора доступны настройк<br>гроллера первая группа обозначена<br>• этих групп можем приписать мак<br>ми нами отдельными заданными те<br>ределов актуальной будет обща<br>• можем реда рика мы можем его свободно<br>двух отдельных групп дней –<br>жевым цветом а вторая серым.<br>ьно три временных предела с<br>птурами. Кроме определенных<br>анная температура, которой

war.ua

# **Инструкция по эксплуатации** volta.ua

 $v$ 

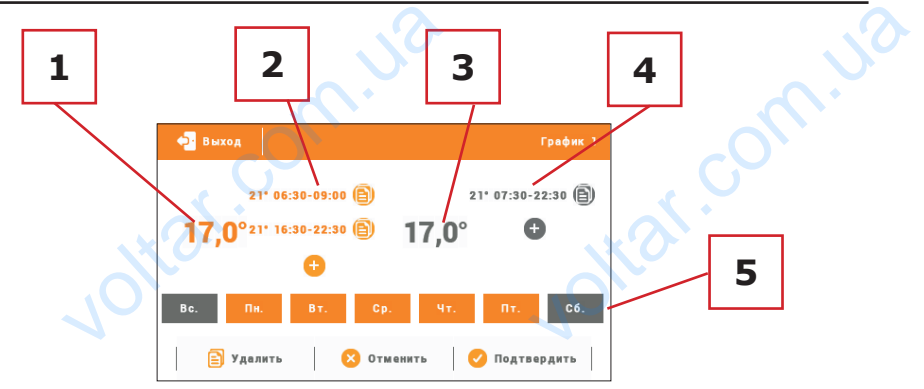

1. Общая заданная температура в первой группе дней (дни подсвечены оранжевым цветом, на вышеуказанном примере это рабочие дни: понедельник-пятница). Эта температура будет обязывать в зоне вне обозначенных временных пределов.

2. Временные пределы для первой группы дней — заданная температура и временные рамки. Щелчок в области выбранного временного предела приведет к переходу к экрану редактирования её настроек. 1. Obula<br>
UBETOM,<br>
TEMINEPEAP 2. BPEMK<br>
PAMKM.<br>
3. Obula<br>
Ha Bblull<br>
Ha Bblull<br>
4. Bpem<br>
ycrahos.<br>
HaxaTb<br>
5. Ovep<br>
POZCBeY<br>
HazaTb<br>
HazaTb<br>
HazaTb<br>
HazaTb<br>
HazaTb<br>
HazaTb<br>
HazaTb<br>
HazaTb<br>
HazaTb<br>
HazaTb<br>
HazaTb<br>
HazaTb<br>
H нная температура в первои группи<br>ишеуказанном примере это рабочи<br>удет обязывать в зоне вне обознач<br>пределы для первой группы дней —<br>к в области выбранного временни<br>ирования её настроек.<br>нная температура во второй группе<br>п (дни подсвечены оранжевым<br>: понедельник-пятница). Эта<br>временных пределов.<br>нная температура и временные<br>едела приведет к переходу к<br>дни подсвечены серым цветом,<br>.<br>вышеуказанном примере был<br>ления очередных дней нужно<br>риписа

3. Общая заданная температура во второй группе дней (дни подсвечены серым цветом, на вышеуказанном примере это суббота и воскресенье).

4. Временные пределы для второй группы дней. На вышеуказанном примере был установлен только один временной предел. Для добавления очередных дней нужно нажать в области значка «+».

5. Очередные дни недели — подсвечены оранжевым приписаны к первой группе, а подсвеченные серым к второй группе. Для изменений данных приписаных к группе надо нажать экран в области выбранного дня недели.

Экран редактирования временных пределов позволяет настроить заданную температуру и временные рамки — с точностью до 15 минут.

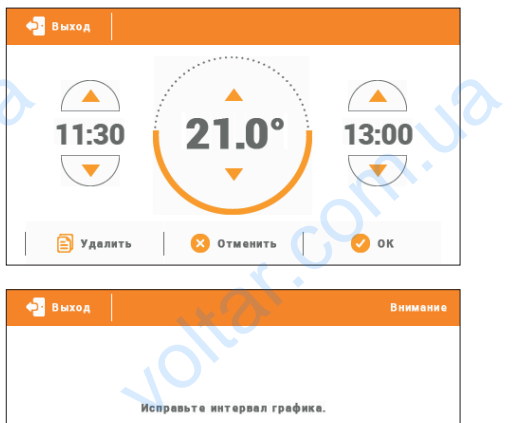

 $v$ 

В случае, когда настроены нами временные пределы наложены друг на друга они будут подсвечены красным. Эти настройки нельзя ввести. Examples MARINAT. рамки — с точностью до 15<br>
Да настроены нами временные<br>жены друг на друга они будут<br>Оасным. Эти настройки нельзя

volta.iva

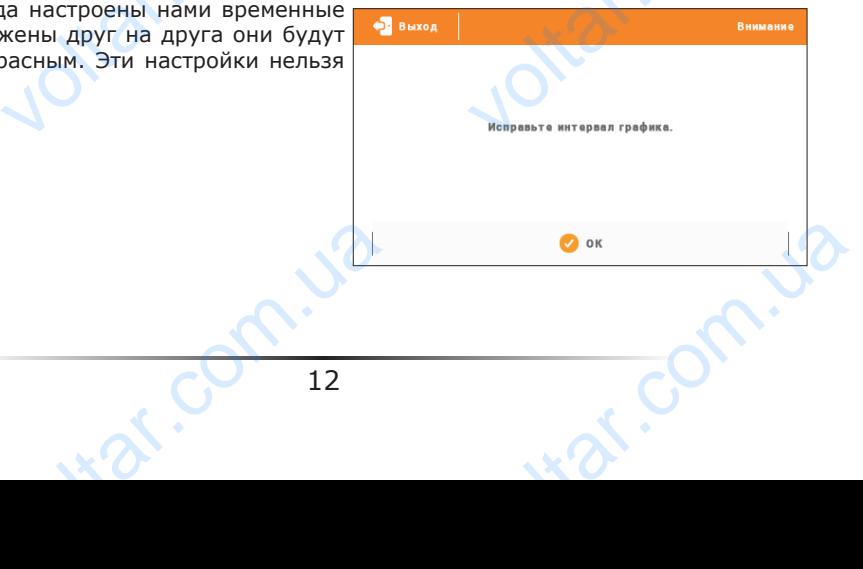

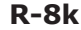

#### **VI.c) Настройки экрана**

Нажатие иконки Настройки экрана приведет к отображению опции предназначенных для настройки вида экрана для собственных нужд. VI.C)<br>Haxatus<br>K otoppon<br>Hactpon<br>Hyxa. Expansion of the Control of the Control of the Control of the Control of the Control of the Control of the Control of the Control of the Control of the Control of the Control of the Control of the Control of the Control of

 $v$ 

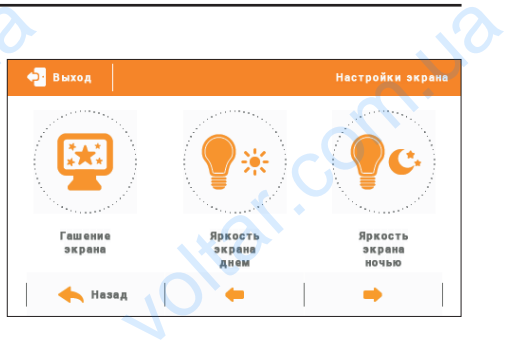

#### **Заставка экрана**

В контроллере можно настроить заставку экрана, который будет включаться после определенного времени бездействия. Чтобы вернуться к виду главного экрана необходимо нажать экран в любом месте. Пользователь может установить вид экрана во время ожидания установки отдельных параметров: Professory<br>
Heofoxon<br>
Bufolka<br>
Professor<br>
Professor<br>
Professor<br>
Professor<br>
Professor<br>
Professor<br>
Professor<br>
Professor<br>
Professor<br>
Professor<br>
Professor<br>
Professor<br>
Professor<br>
Professor<br>
Professor<br>
Professor<br>
Professor<br>
Prof

#### • Выбор заставки

 Нажимая иконку выбора заставки переходим к панели позволяющей выключить опцию заставки (Нет заставки), или настройку заставки в виде:

- Слайд-шоу — (включение этой опции возможно только после ранее проведенной Загрузки фотографий). На экране отображаются снимки с частотой установленной пользователем. вичать экран в любом месте. Пользо<br>ания установки отдельных парамет<br>лавки<br>вки (Нет заставки), или настройку<br>вки (Нет заставки), или настройку<br>у — (включение этой опции возмох<br>отографий). На экране отображают<br>элем.<br>э — пос VOLTAT NAMES TRANSPORT SEPTEMBRITS BULGARIA NOWER YCTAHOBUTS BULGARIAL SERVINO UNTER TRANSPORT SURVEY CHARGED TRANSPORT ON METALL SURVEY CHARGED TRANSPORT SUPPORT ON A SUPPORT OF A SUPPORT OF A SUPPORT OF A SUPPORT OF A S

– Часы — на экране отображаются часы.

- Погашено после истечения времени бездействия, экран погасится.
- Загрузка фотографий

 Снимки для загрузки в память контроллера необходимо подготовить в графической программе ImageClip (скачать на сайте www.techsterowniki.pl).

После загрузки и запуска программы на компьютере необходимо загрузить выбранную фотографию. Выбираем часть снимка, которая должна отображаться на контроллере. Фотографию можно повернуть. После обработки фотографии можно загрузить следующую. После подготовки всех снимков, которые должны быть загружены в контроллер, их надо записать на флешку в корневой каталог. Флешку подключить в гнездо USB контроллера и запустить опцию Импорт фотографий в меню контроллера. Максимально можно загрузить 8 снимков. При загрузке новой фотографии, автоматически из памяти контроллера будет удалена предыдущая. фотогра<br>
Фотогра<br>
следуюц<br>
контрол<br>
гнездо l<br>
Максима<br>
автомат<br>
• Вре<br>
Эта ф<br>
Росле к<br>
• Вре<br>
Эта о Выбираем часть снимка, которая до<br>можно повернуть. После обрабо<br>После подготовки всех снимков, к<br>х надо записать на флешку в корн<br>нтроллера и запустить опцию Импо<br>можно загрузить 8 снимков. |<br>из памяти контроллера будет у отображаться на контроллере.<br>
мотографии можно загрузить<br>
е должны быть загружены в<br>
аталог. Флешку подключить в<br>
ографий в меню контроллера.<br>
агрузке новой фотографии,<br>
оедыдущая.

• Время бездействияi

volta.iva

 Эта функция позволяет настроить время, после которого выключится дисплей.

• Время отображения слайда

 Эта опция позволяет настроить частоту, с которой будут меняться снимки, при включенном слайд-шоу.

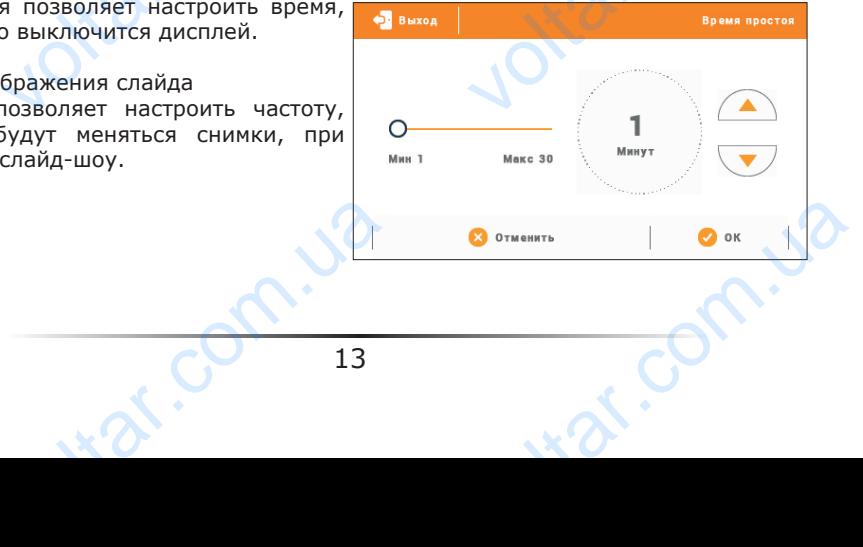

#### **Яркость экрана в день / Яркость экрана ночью**

 $v$ 

После нажатия иконки яркости экрана пользователь может настроить процентное значение яркости экрана днём и ночью. **PERIOCTE**<br>
ROCHE ROAD BRANCHE VAL BRANCOTH SKPANA

# BO<br>BO<br>Marc 100<br>Marc 100<br>C Otherwith

 $v$ 

# **VI.d) Настройки будильника**

используется для активации параметров работы будильника.

 Будильник может быть активирован однократно или в выбранные дни недели — необходимо обозначить дни недели в функции День активности будильника. однокра<br>— необ<br>функции<br>**VI.e)**<br>Датчии<br>функции<br>встроен ныник может быть активирован и в выбранные дни недели в активности будильника.<br>О обозначить дни недели в активности будильника.<br>T**TPOЙКИ КОНТРОЛЛЕРА** 

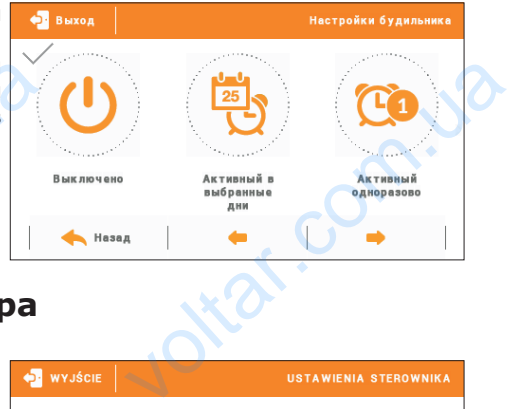

### **VI.e) Настройки контроллера**

**Датчик температуры комнаты**

Функции этого подменю касаются встроенного датчика температуры: Гистерезис:

Гистерезис — это уровень толерантности для заданной температуры предотвращающий нежелаемые отклонения при минимальных колебаниях температуры (в пределе 0÷10°С) С точностью 0,1°C.

Пример: если заданная температура составляет 23°C а гистерезис составляет 1°C, комнатный регулятор будет сообщать о

EVERTING AND REJESTING AND REJESTING AND REJECTIVE AND REAL PROPERTY OF THE PROPERTY OF THE PARTICLE OF THE PARTICLE OF THE PARTICLE OF THE PARTICLE OF THE PARTICLE OF THE PARTICLE OF THE PARTICLE OF THE PARTICLE OF THE P CZUJNIK POKOJL

необогретости помещения после снижения температуры в квартире до 22°C. Калибровка

Калибровка совершается во время монтажа или после длительного времени использования регулятора, если комнатная температура измеряется внутренним датчиком отличается от реальной. Диапазон регулировки: от -10 до +10°С с точностью 0,1°С voltar.com.ua отклонения при минимальных<br>ипературы (в пределе 0÷10°С)<br>,1°С.<br>33°С а гистерезис составляет ий регулятор будет сообщать о<br>помещения после снижения темпе<br>совершается во время монтажа<br>на регулятора, если комнатная темпется

#### **Регистрация**

Используется для регистрирования комнатного регулятора R-8k к определённой зоне. Активируется после включения аналогичной функции в меню панели L-8 — смотреть руководство обслуживания L-8. Pykoboz бслуживания L-8.<br>Селуживания L-8.<br>14 war.com.ua

**R-8k**

 $v$ 

## **VI.f) Безопасность**

Безопасность в главном меню отображается панель для изменения настроек родительской блокировки. После активации этой функции — обозначение иконки Автоблокировка включена — пользователь может установить свой PIN-код для входа в меню контроллера. VI.f)<br>
Nocne<br>
B F MaB<br>
A Ma Ma<br>
GROWNPO<br>
B MARINE **ОПАСНОСТЬ**<br>THE MENGO OTOбражается панель<br>MeHRO отображается панель<br>Mocne активации этой функции<br>Mocne активации этой функции<br>Muse и может установить<br>Muse в меню контроллера.<br>Muse в меню контроллера.<br>**ЕЧАНИЕ** 

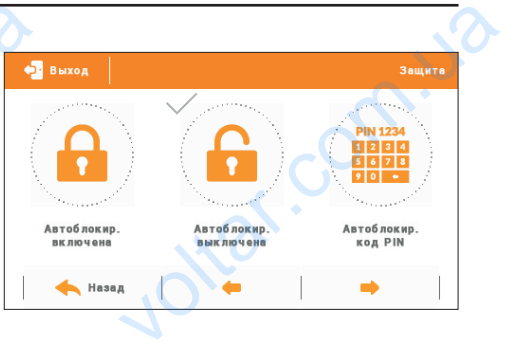

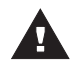

#### **ПРИМЕЧАНИЕ**

На заводе установлен PIN-код - «0000».

#### **VI.g) Выбор языка**

Функция позволяет изменить язык обслуживания контроллера.

 $v$ 

#### **VI.h) Информация о программе**

После включении этой опции на дисплее отобразится логотип производителя котла и версия программного обеспечения контроллера. voltar.com.ua **Бор языка**<br>**рормация о программ**<br>нии этой опции на дисплее<br>поготип производителя котла программного обеспечения

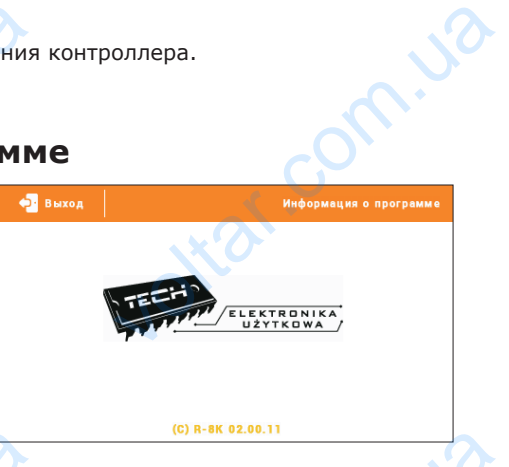

#### **VI.i) Работа**

volta.iva

Эта функция позволяет выключить зону обозначение функции Выключено выключает работу зоны. VI.i)<br>
The dyr<br>
Discrimination of the page of the page of the page of the same of the same of the same of the same of the same of the same of the same of the same of the same of the same of the same of the same of the same

nti al

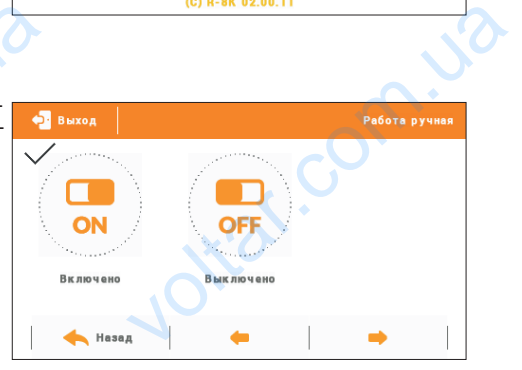

war.ua

## **VII. Защиты**

Комнатный регулятор температуры R-8k будет сигнализировать все тревоги панели L-8. В случае возникновения тревоги комнатный регулятор будет отправлять звуковой сигнал а на дисплее отобразится сообщение аналогичное как и на панели. VII.<br>
KOMHATH<br>
L-8. B CJ<br>
L-8. B CJ<br>
CMTHATH<br>
B CJ<br>
KOMHATH<br>
VIII.<br>
OGEC<br>
M<br>
N<br>
A **ЦИТЫ**<br>гулятор температуры R-8k будет с<br>озникновения тревоги комнатный р<br>ссплее отобразится сообщение анал<br>эждён».<br>**Обновление програминого**<br>чание загрузки нового программного изировать все тревоги панели<br>гор будет отправлять звуковой<br>ое как и на панели.<br>тревога «Датчик температуры<br>**МНОГО** 

 $v$ 

lottar.com.ua

isor com.ua

В случае повреждения внутреннего датчика отобразится тревога «Датчик температуры комнаты повреждён».

# **VIII. Обновление программного обеспечения**

Joitat.com.ua

 $v$ 

#### **ПРИМЕЧАНИЕ**

port.va

om.ua

 Процесс загрузки нового программного обеспечения в контроллер может быть выполнен только квалифицированным установщиком. После обновления программного обеспечения нет возможности восстановить предыдущие настройки.

Для загрузки нового программного обеспечения необходимо отключить контроллер от сети. В порт USB нужно вставить USB флешку с новым программным обеспечением, затем подключить контроллер к сети. Однократный звуковой сигнал обозначает начало загрузки нового программного обеспечения. Ana sary<br>Ceru. B<br>Sarem n<br>Hayano : voltar.com ottat.com

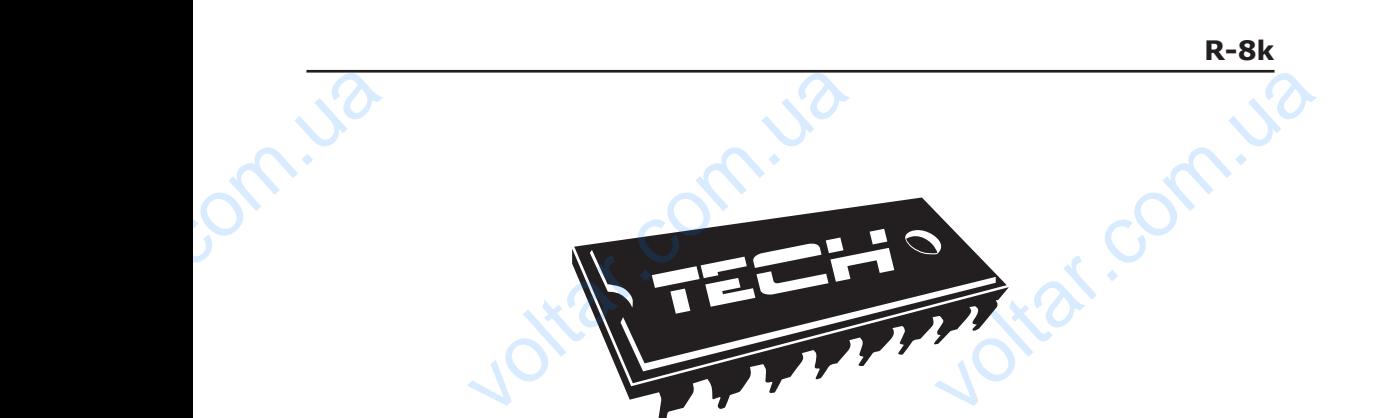

 $v$ 

#### Декларация о соответствии ЕС

Компания ТЕХ, с главным офисом в Вепж 1047А, 34-122 Вепж улица Белая Дорога 31, с полной ответственностью заявляет, что производимый нами R-8k отвечает требованиям Директивы Европейского парламента и Совета 2014/35/ЕС от 26 февраля 2014г. о согласовании законов государствчленов относящихся к приобщению на рынке электрического оборудования, предназначенного для использования в определенных пределах напряжения (Официальный журнал ЕС L 96, от 29.03.2014, стр. 357) и Директивы Европейского парламента и Совета 2014/30/ЕС 26 февраля 2014. о согласовании законов государств-членов в отношении электромагнитной совместимости (Официальный журнал ЕС L 96, от 29.03.2014, стр. 79), Директивы 2009/125/ЕС о требованиях к экологическому проектированию продукции, связанной с энергопотреблением и Распоряжением Министра экономики от 8 мая 2013. « по основным требованиям ограничивающим использование определенных опасных веществ в электрическом и электронном оборудовании" внедряющего постановления Директивы RОHS 2011/65/ЕС. Komna<br>
Дорога<br>
R-8k от<br>
2014/3<br>
членов<br>
предна<br>
(Офици<br>
Европе<br>
согласс Декларация о соотв<br>X, с главным офисом в Вепж 1<br>2 полной ответственностью зая<br>ет требованиям Директивы Евр<br>от 26 февраля 2014г. о сог.<br>хничхся к приобщению на рынк<br>нного для использования в опре<br>ый журнал ЕС L 96, от 29.0 зии EC<br>34-122 Вепж улица Белая<br>г, что производимый нами<br>кого парламента и Совета<br>ании законов государств-<br>ктрического оборудования,<br>ных пределах напряжения<br>н, стр. 357) и Директивы<br>ЕС 26 февраля 2014. о<br>ошении электромагн FIPORT Voltar Competition Competition Competition Competition Competition Competition Competition Competition Competition Competition Competition Competition Competition Competition Competition Competition Competition Competition VOLTAIREM SPANNING PRINCIPLA<br>
CTB B ЭЛЕКТРИЧЕСКОМ И<br>
НОВЛЕНИЯ ДИРЕКТИВЫ ROHS<br>
SUPPORTING PRINCIPLY ANNUSZ<br>
VOLTAIREM COPOWEDZIALNOŚCIĄ SR.

Для оценки соответствия использовались гармонизированные нормы **PN-EN 60730-2-9:2011, PN-EN 60730-1:2016-10**.

war.ua

Wieprz, 20 IV. 2016

volta.iva

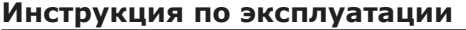

 $v$ 

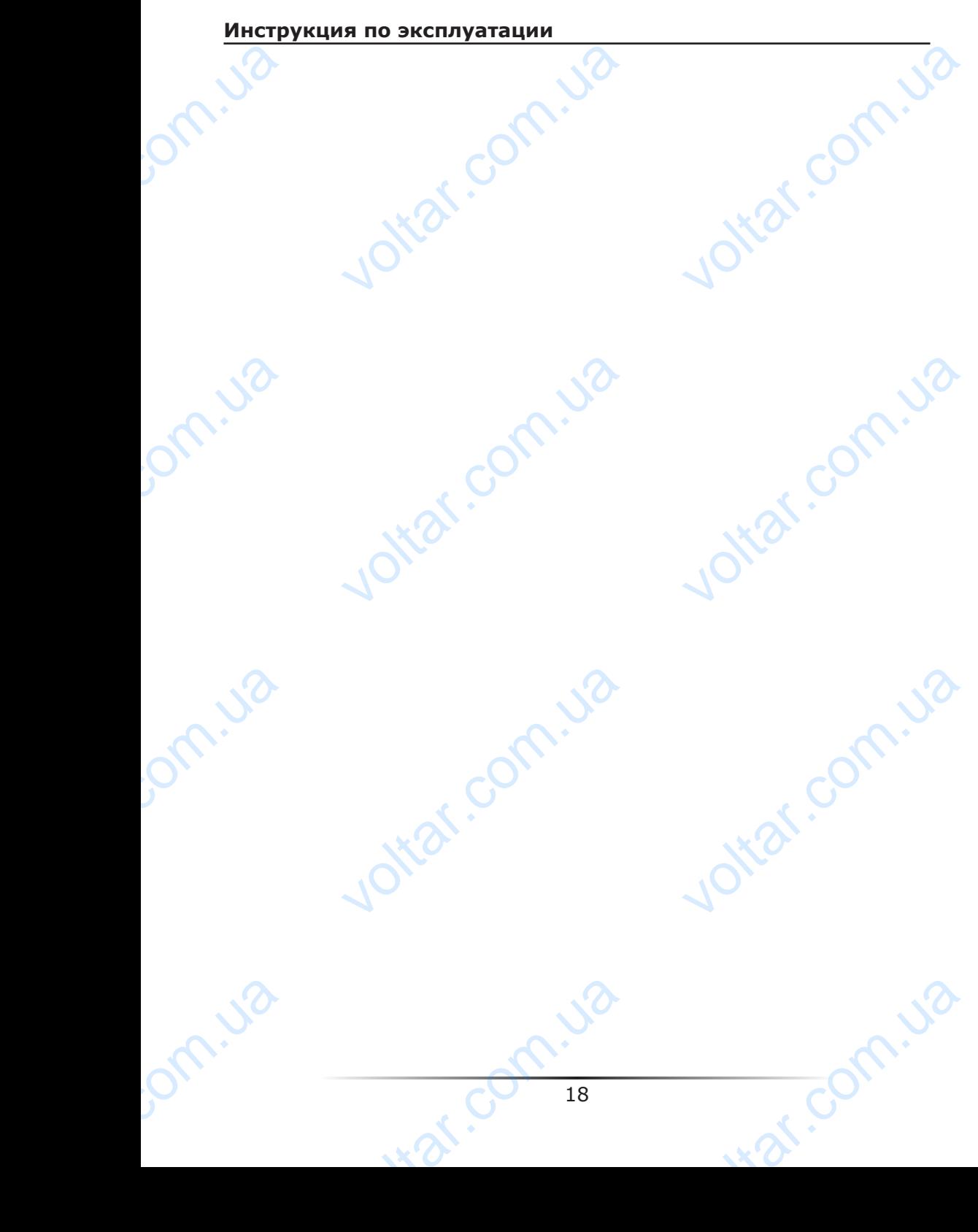

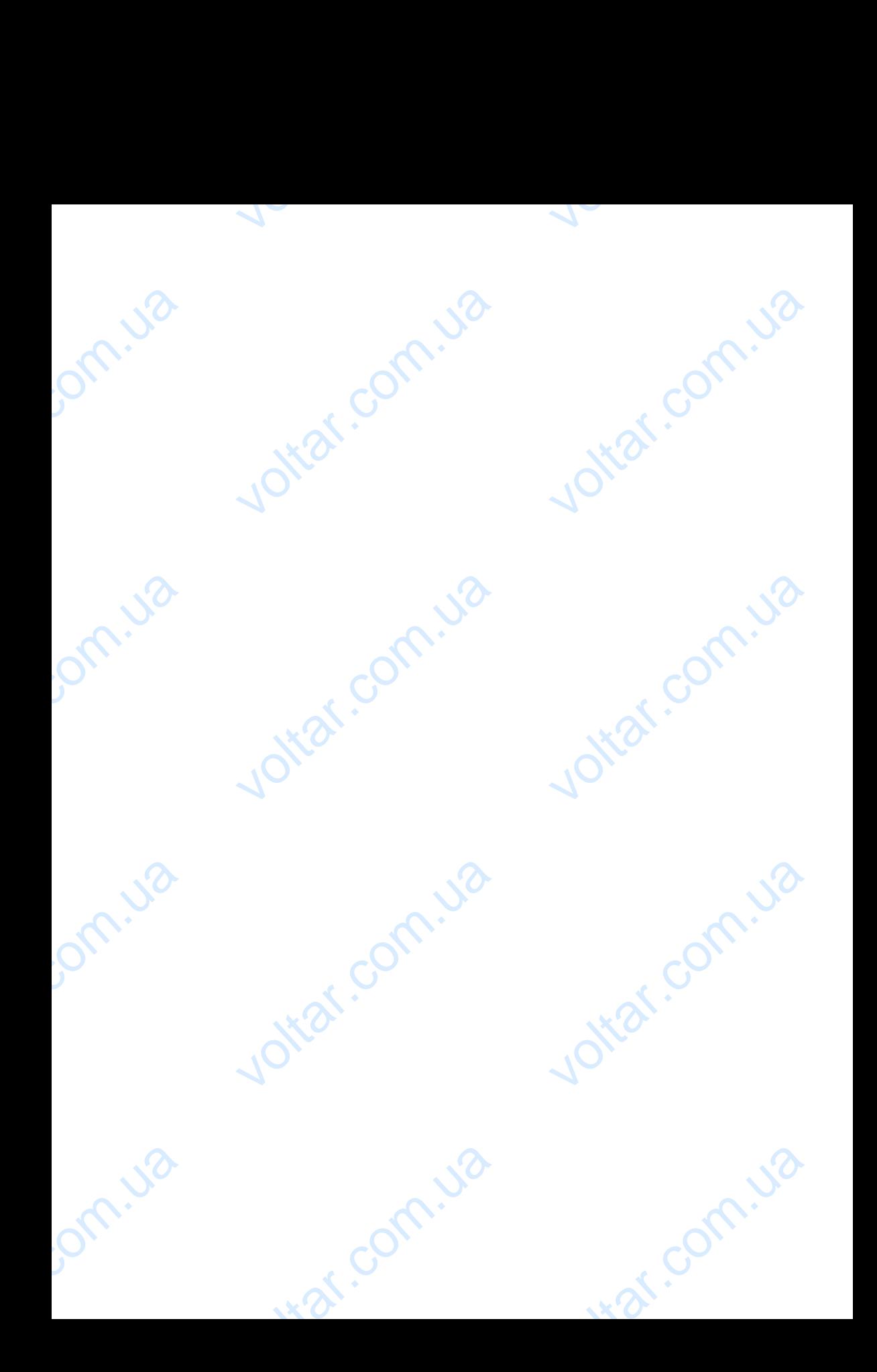

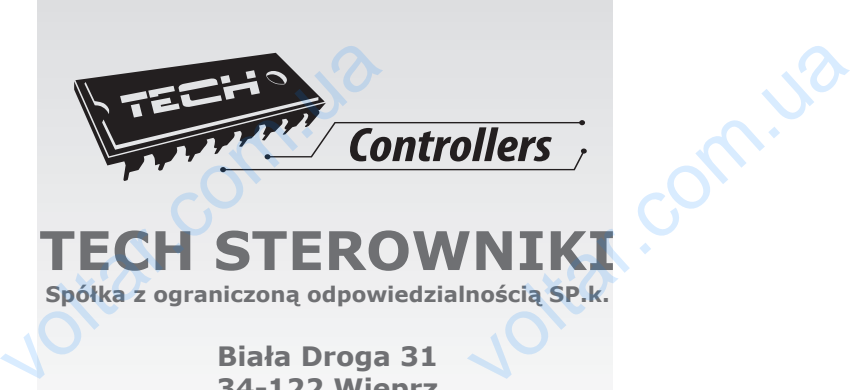

voltar.com.ua

Joitat.com.ua

voltar.com.ua

war com.va

voltar.com.ua

Jottat.com.ja

voltar.com.ua

war com.va

volta.va

Jom.ua

om.ua

bm.ua

# **TECH STEROWNIKI**

**Spółka z ograniczoną odpowiedzialnością SP.k.**

**Biała Droga 31 34-122 Wieprz**